## **Fixing You Tube Flickering**

Open Google Chrome

Click three dots in the top right corner and select settings

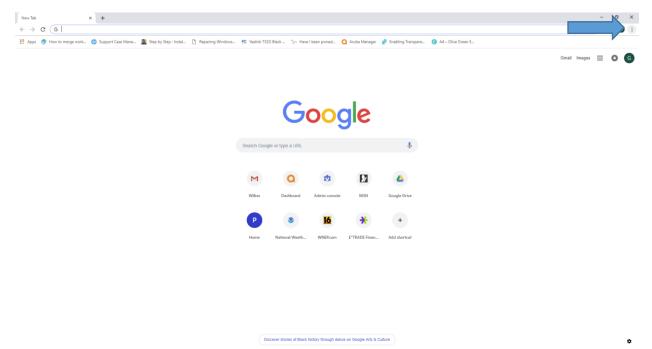

On settings screen, scroll to bottom and click Advanced

| 🗘 Settings X +                                 |                                                                  |        |   |  |
|------------------------------------------------|------------------------------------------------------------------|--------|---|--|
| ← → C  G Chrome   chrome://settings ≡ Settings | Q. Search settings                                               |        |   |  |
|                                                | Customize fonts                                                  |        | • |  |
|                                                | Page zoom                                                        | 100%   | • |  |
|                                                | Search engine                                                    |        |   |  |
|                                                | Search engine used in the address bar                            | Google |   |  |
|                                                | Manage search engines                                            |        | + |  |
|                                                | Default browser                                                  |        |   |  |
|                                                | Google Chrome is your default browser                            |        |   |  |
|                                                | On startup                                                       |        |   |  |
|                                                | O Open the New Tab page                                          |        |   |  |
|                                                | O Continue where you left off                                    |        |   |  |
|                                                | <ul> <li>Open a specific page or set of pages</li> </ul>         |        |   |  |
|                                                | Wilkes-Barre Area School District<br>http://www.wbasd.k12.pa.us/ |        | : |  |
|                                                | Add a new page                                                   |        |   |  |
|                                                | Use current pages                                                |        |   |  |
|                                                | Advanced                                                         |        |   |  |
|                                                | Autaineu                                                         |        |   |  |
|                                                |                                                                  |        |   |  |

| Settings x +                                  |                                                               |        |
|-----------------------------------------------|---------------------------------------------------------------|--------|
| ← → C  G Chrome   chrome//settings ≡ Settings | Q Search settings                                             |        |
|                                               | Location<br>C:\Users\gmanning\Downloads                       | Change |
|                                               | Ask where to save each file before downloading                |        |
|                                               | Open certain file types automatically after downloading       | Clear  |
|                                               | Printing                                                      |        |
|                                               | Printers                                                      | •      |
|                                               | Google Cloud Print                                            | •      |
|                                               | Accessibility                                                 |        |
|                                               | Add accessibility features<br>Open Chrome Web Store           |        |
|                                               | System                                                        |        |
|                                               | Continue running background apps when Google Chrome is closed |        |
|                                               | Use hardware acceleration when available                      |        |
|                                               | Open proxy settings                                           |        |
|                                               | Reset and clean up                                            |        |
|                                               | Restore settings to their original defaults                   | •      |
|                                               | Clean up computer                                             | •      |
|                                               |                                                               |        |

Scroll down to System Section (Towards bottom of screen)

## Turn off Use hardware acceleration when available. Then click Relauch

| settings x +     t     ← → C      G Chrome   chrome://settings |                                                                                                    |          |          | - 0<br>\$ |   |
|----------------------------------------------------------------|----------------------------------------------------------------------------------------------------|----------|----------|-----------|---|
| E Settings                                                     | Q. Search settings                                                                                                    |          |          | A         | Č |
|                                                                | Location<br>C:Usersigmanning:Downloads<br>Ask where to save each file before downloading<br>Open certain file types automatically after downloading | Change   |          |           | Î |
|                                                                | Printing                                                                                                    |          |          |           |   |
|                                                                | Printers                                                                                                    | •        |          |           |   |
|                                                                | Google Cloud Print                                                                                                    | •        |          |           |   |
|                                                                | Accessibility                                                                                                    |          |          |           |   |
|                                                                | Add accessibility features<br>Open Chrome Web Store                                                                                                 | Z        |          |           |   |
|                                                                | System                                                                                                    |          |          |           |   |
|                                                                | Continue running background apps when Google Chrome is closed                                                                                       | -        | Turn off |           |   |
|                                                                | Use hardware acceleration when available                                                                                                    | Relaunch | Turn off |           |   |
|                                                                | Open proxy settings                                                                                                    |          |          |           | 1 |
|                                                                | Reset and clean up                                                                                                    |          |          |           |   |
|                                                                | Restore settings to their original defaults                                                                                                    | · ·      |          |           |   |
|                                                                | Clean up computer                                                                                                    | •        |          |           |   |
|                                                                |                                                                                                    |          |          |           |   |

That is it, videos should work fine now.